## **БУХГАЛТЕРСКИЙ УЧЕТ И АНАЛИЗ ХОЗЯЙСТВЕННОЙ ДЕЯТЕЛЬНОСТИ**

*Методические указания к самостоятельной работе для студентов магистратуры направления 21.04.01* 

> **САНКТ-ПЕТЕРБУРГ 2019**

Министерство науки и высшего образования Российской Федерации

Федеральное государственное бюджетное образовательное учреждение высшего образования Санкт-Петербургский горный университет

Кафедра экономики, учета и финансов

# БУХГАЛТЕРСКИЙ УЧЕТ И АНАЛИЗ ХОЗЯЙСТВЕННОЙ ДЕЯТЕЛЬНОСТИ

*Методические указания к самостоятельной работе для студентов магистратуры направления 21.04.01* 

> САНКТ-ПЕТЕРБУРГ 2019

УДК 336.66:657.6 (073)

**БУХГАЛТЕРСКИЙ УЧЕТ И АНАЛИЗ ХОЗЯЙСТВЕННОЙ ДЕЯ-ТЕЛЬНОСТИ:** Методические указания к самостоятельной работе / Санкт-Петербургский горный университет. Сост. *Н.В. Столбовская.* СПб, 2019. 50 с.

В методических указаниях даны рекомендации по выполнению лабораторных работ по дисциплине «Бухгалтерский учет и анализ хозяйственной деятельности».

Предназначены для студентов магистратуры направления подготовки 21.04.01 «Нефтегазовое дело».

Научный редактор проф. *И.Б. Сергеев*

Рецензент Л.М. Скворцова (ООО «Бизнес параллель»)

**© Санкт-Петербургский** горный университет, 2019

Методические указания составлены в соответствии с программой курса «Бухгалтерский учет и анализ хозяйственной деятельности» для студентов магистратуры по направлению подготовки 21.04.01 «Нефтегазовое дело». Он содержит теоретический материал и задания к самостоятельным работам с использованием программы 1С:Бухгалтерия и по анализу хозяйственной деятельности предприятий.

Весь учебный материал построен в соответствии с действующим Планом счетов бухгалтерского учета, утвержденным Минфином РФ 31.10.2000 г.

Цифровой материал пособия является условным.

#### **САМОСТОЯТЕЛЬНЫЕ РАБОТЫ ПО БУХГАЛТЕРСКОМУ УЧЕТУ С ИСПОЛЬЗОВАНИЕМ ПРОГРАММЫ 1С:БУХГАЛТЕРИЯ**

1-С: Бухгалтерия является универсальной системой для автоматизации бухгалтерского учета на предприятии. Система может быть использована для ведения любых разделов учета на предприятиях различных типов.

Разнообразные и гибкие возможности 1-С позволяют использовать ее как достаточно простой и наглядный инструмент бухгалтера, и как средство полной автоматизации учета от ввода первичных документов до формирования отчетности.

Основные понятия системы 1-С: Бухгалтерия:

*1. Константы.* Константы используются для работы условнопостоянной информацией. В основном это наиболее общая информация об организации, в которой ведется учет: «Наименование организации», «ФИО главного бухгалтера и директора» и т.д.

*2. Справочники*. Предназначены для хранения сведений о множестве однотипных объектов, которые используются при ведении аналитического учета и для заполнения документов. К ним относятся: списки основных средств, материалов, организацийпартнеров, валют, сотрудников и другие.

*3. Бухгалтерские счета*. Бухгалтерские счета предназначены для хранения планов счетов бухгалтерского учета.

*4. Операции и проводки*. Отражение движений средств в бухгалтерском учете записывается в виде операций и проводок. Операция является полным отражением хозяйственной операции, произошедшей на предприятии, в бухгалтерском учете. Она может содержать несколько проводок.

*5. Субконто.* Этот термин введен для обозначения набора значений, используемых для ведения бухгалтерского учета по счетам. В качестве субконто обычно выступают объекты, по которым ведется аналитический учет на предприятии: основные средства, организации, товары и т.д.

*6. Документы.* Набор документов системы 1-С совпадает с реальным набором документов, используемых в организациях: платежные поручения, приходные и расходные кассовые ордера, счет, приходные и расходные накладные, счета-фактуры выданные и полученные и т.д. Каждый документ имеет визуальное представление (экранную форму) и печатную форму (бумажный эквивалент). В системе возможно автоматическое формирование проводки на основе выписанного документа.

*7. Типовые операции*. Этот механизм позволяет автоматизировать ввод часто повторяющихся операций. Для этого необходимо ввести *шаблон типовой операции*, в котором задан «сценарий» проводок. При вводе операции с использованием типовой операции данные автоматически заполняются на основании шаблона.

### **САМОСТОЯТЕЛЬНАЯ РАБОТА № 1 «ЗАПОЛНЕНИЕ КОНСТАНТ, СПРАВОЧНИКОВ. ВВОД НАЧАЛЬНЫХ ОСТАТКОВ»**

Работа с программой начинается с того, что вводится наименование организации и ее реквизиты. Они могут быть введены следующим образом: выбрать «Главное» в главном меню программы, нажать пункт «Настройки», «Организации». Здесь же задаются параметры учетной политики и рабочий план счетов.

Работа со справочниками может осуществляться в режиме просмотра и редактирования и в режиме выбора элемента справочника:

 - в режиме просмотра и редактирования форма справочника открывается при помощи главного меню программы, нажатием кнопки «Справочники»;

 - в режиме выбора справочник открывается только при вводе значения субконто, константы, реквизита документа или реквизита другого справочника.

Для ввода нового элемента в справочник необходимо в меню выбранного справочника выбрать пункт «Создать».

Если учет начинает вестись на вновь созданном предприятии, то после описанных выше настроек можно непосредственно вводить операции по отражению формирования уставного фонда предприятия и т.д.

Если осуществляется переход на систему 1-С на предприятии, где уже ведется учет, то после выполнения описанных выше настроек учета необходимо будет ввести *входящие остатки* на момент начала ведения учета в 1-С: Бухгалтерии.

Входящие остатки вводятся в качестве обыкновенных операций, в которых в качестве проводок в корреспонденции с фиктивным счетом № 000 вводятся собственно остатки по счетам и объектам аналитики.

Последовательность действий по вводу остатков:

*1. Определение даты ввода остатков*. Дата ввода остатков должна предшествовать дате начала учета. Например, если в качестве даты начала учета выбрана «01.04.16», то дата ввода остатков  $-$  «31.03.16».

*2. Основной принцип ввода входящих остатков* – ввод операций, в которых счет, по которому вводится остаток, корреспондирует со счетом «000».

Например, нужно ввести входящие остатки на 01.04.16:

по сч. 01 – 100 000 руб.;

по сч. 60 – 123 000 руб.

В этом случае следует ввести операцию со следующими проводками (подразумевается, что в данном случае не ведется учет ни по субсчетам, ни по валюте, ни по аналитике):

*Таблица 1* 

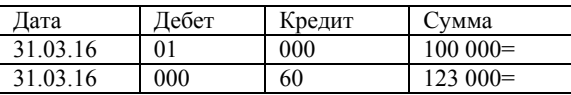

На практике ввод входящих остатков должен производиться с учетом наличия субъектов и различных настроек учета, заданных в плане счетов. Если в плане счетов для данного счета ведутся субсчета, то при вводе остатков (как, кстати, и вообще при вводе операции) следует указывать конкретный субсчет. То есть остаток по каждому субсчету вводится отдельно.

Например, нужно ввести остатки по сч. 10 «Материалы» при условии, что учет ведется по 2 видам субконто «Материалы» и «Склады», в суммовом и количественном выражении.

*Таблица 2* 

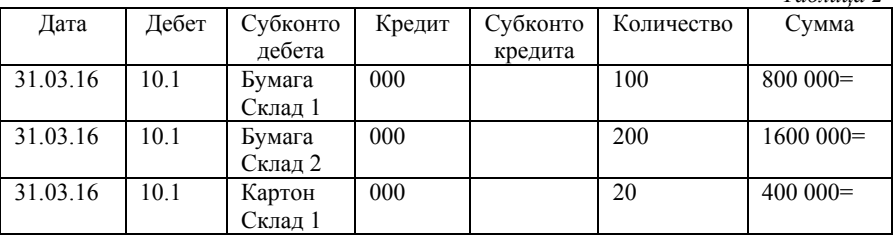

Таким образом, количество проводок при вводе входящих остатков будет зависеть от количества детальных остатков по субсчетам, валютам и объектам аналитики. Все остатки, которые складываются из введенных детальных остатков будут рассчитаны программой автоматически.

*Ввод операций входящих остатков*. Наиболее простой способ для этого – воспользоваться «помощником по вводу начальных остатков». Этот пункт находится в разделе «Главное» главного меню программы.

*Проверка правильности ввода остатков*. Для проверки правильности ввода остатков следует, например, воспользоваться стандартным отчетом «Оборотно-сальдовая ведомость» (меню «Отчеты» главного меню программы, пункт «Оборотно-сальдовая ведомость»).

Перед формированием отчетов целесообразно установить период бухгалтерских итогов таким образом, чтобы либо его началом была дата начала ведения учета (тогда входящие остатки будут являться начальными остатками по этому периоду), либо его конечная дата была датой ввода входящих остатков (тогда входящие остатки будут являться конечными остатками по этому периоду).

Период устанавливается в меню окна выбранного отчета.

При получении остатков следует иметь ввиду, что остаток по счету «000» должен быть нулевым. Нулевой остаток означает, что сумма дебетовых остатков совпала с суммой кредитовых, что говорит о том, что данные введены верно.

Следует проверить правильность остатков по аналитике. Для их получения следует воспользоваться специальными отчетами, например, «Оборотно-сальдовая ведомость по счету» (меню «Отчеты» главного меню программы, пункт «Оборотно-сальдовая ведомость по счету»).

#### **Задача**

Исходные данные:

Ведомость остатков по счетам бухгалтерского учета ООО «Модерн» на 01 декабря 2015 г.

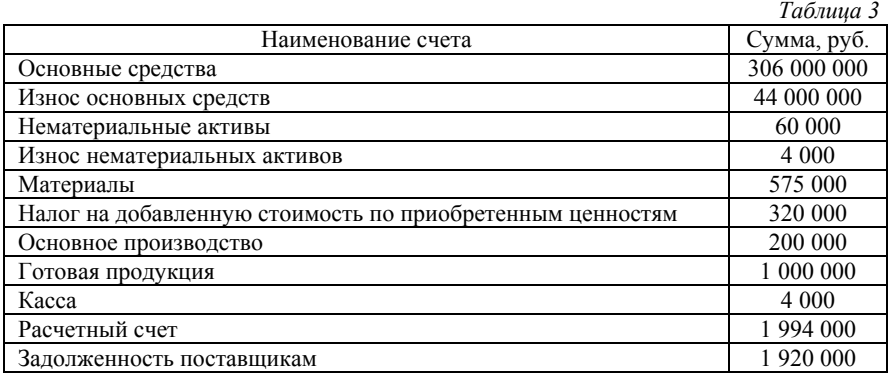

*Продолжение табл.3* 

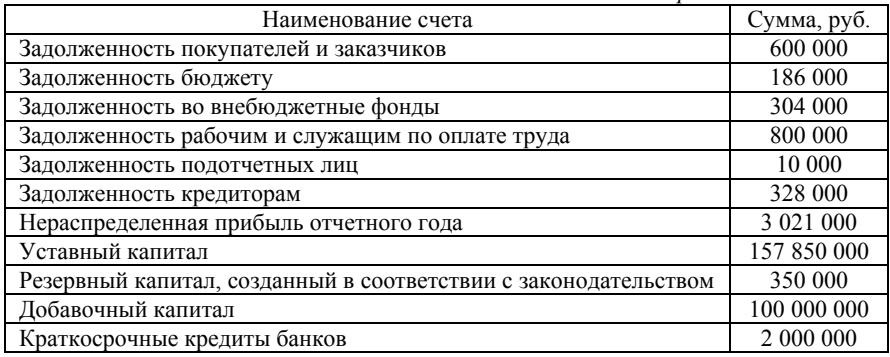

## Расшифровка остатков по счетам на 1 декабря 2015 года.

*Таблица 4* 

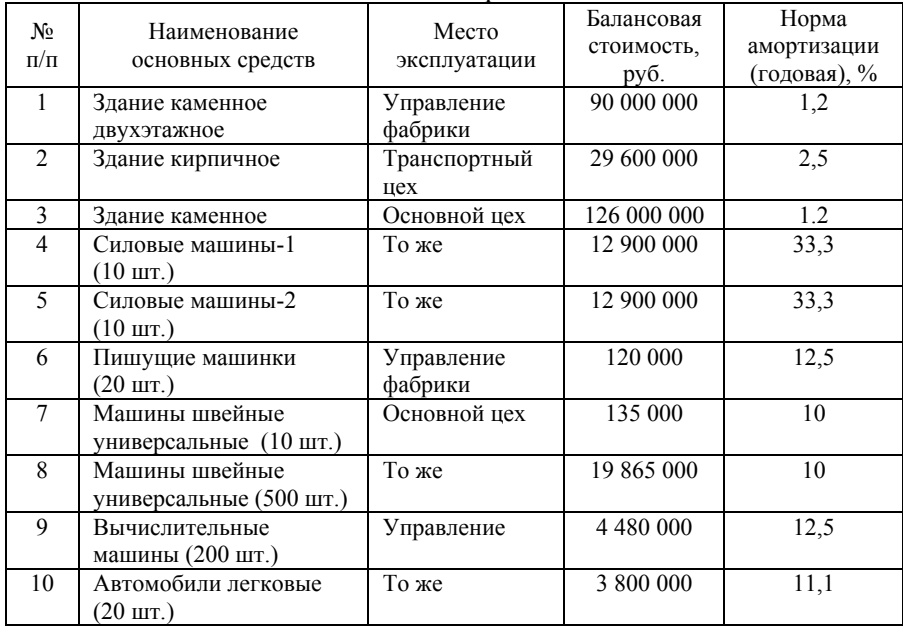

#### Основные средства

*Продолжение табл.4* 

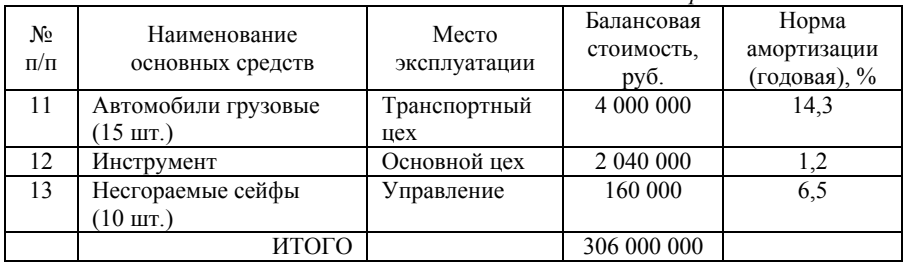

*Таблица 5* 

#### Остатки материалов на 1 декабря 2015 года

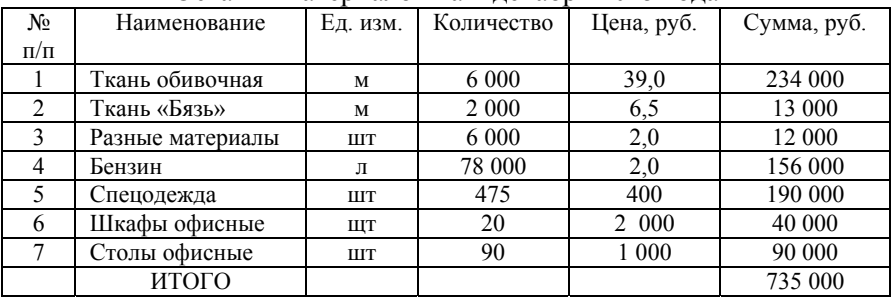

*Таблица 6* 

### Остатки незавершенного производства на 1 декабря 2015 года

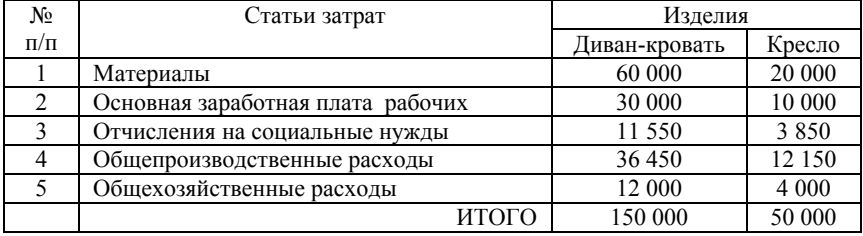

*Таблица 7* 

#### Остатки задолженности бюджету

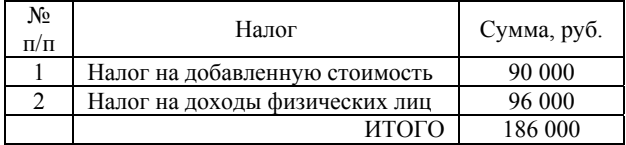

*Таблица 8* 

#### Остатки задолженности

#### органам социального страхования и обеспечения

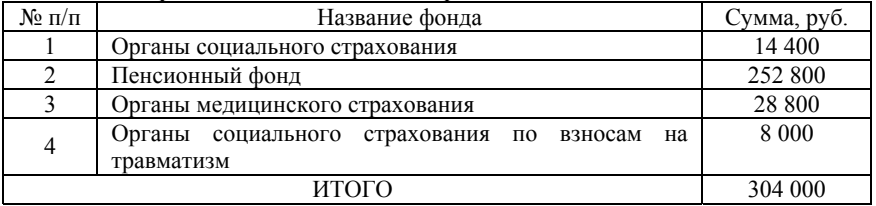

*Таблица 9* 

#### Задолженность поставщикам

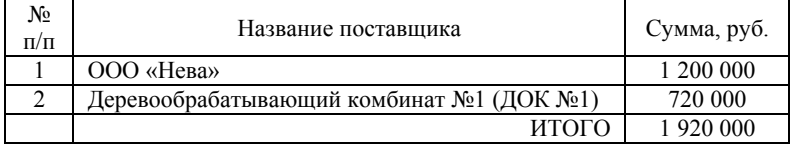

*Таблица 10* 

#### Дебиторская задолженность

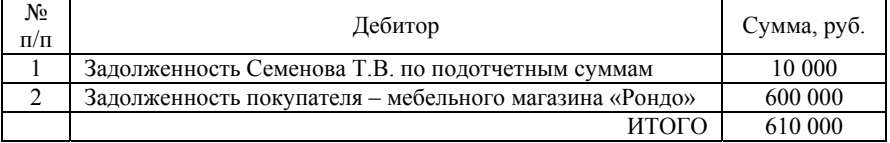

*Таблица 11* 

#### Задолженность работникам ООО «Модерн» по оплате труда на 1 декабря 2015 года:

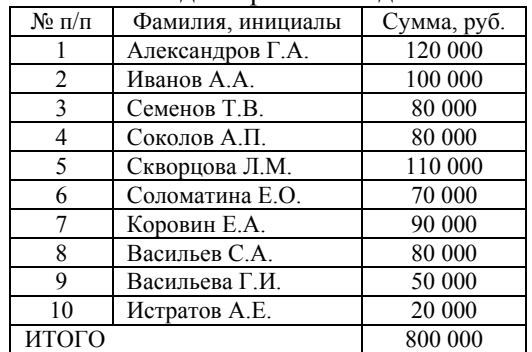

*Таблица 12*

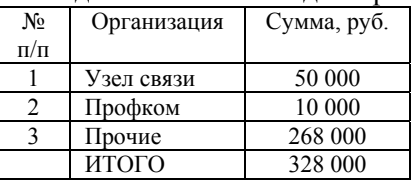

Кредиторская задолженность на 1 декабря 2015 года:

#### **САМОСТОЯТЕЛЬНАЯ РАБОТА № 2 «УЧЕТ ДЕНЕЖНЫХ СРЕДСТВ И РАСЧЕТОВ. ОПЕРАЦИИ ПО РАСЧЕТНОМУ СЧЕТУ»**

Для отражения в бухгалтерском учете поступления или списания денежных средств по расчетному счету в данной программе предназначен документ *Выписка.* Он служит для автоматического формирования проводок по счету 51 — Расчетный счет, или по 52 счету — Валютный счет. Открыть документ можно из пункта «Выписка банка» меню «Банк и касса» главного меню, из журнала, накапливающего данный вид документа.

Документ *Выписка* позволяет обрабатывать как рубленые, так и валютные выписки банка; пользователь сам определяет способ формирования проводок. Для этого в *Выписке* существуют возможности: выбора вида движения по расчетному счету в реквизите *Вид операции*; использования информации из предварительно сформированных платежных и других документов типовой конфигурации.

Из документа *Выписка* существует возможность вывести остатки по расчетному счету, указанному в документе, на начало дня, на конец дня. Для того чтобы получить эти данные, следует документ провести.

При вводе информации программа сама определяет корреспондирующий счет в зависимости от состояния взаиморасчетов с контрагентом и варианта отражения аванса аванс по договору или аванс без указания договора, и формирует проводки.

Для того чтобы банк перечислил с расчетного счета

предприятия денежные средства поставщику под будущую поставку товарно-материальных ценностей (ТМЦ), работ и услуг или за уже поставленные ТМЦ (работы, услуги), вначале требуется оформить документ *Платежное поручение*. Затем по полученной из банка выписке следует сформировать в программе ее эквивалент документ *Выписка*.

Наиболее быстро документ *Выписка* оформляется с помощью ранее выписанных платежных и других документов типовой конфигурации. Для этого существует режим копирования: устанавливается курсор на документ, который должен быть скопирован, при нажатии правой кнопки мыши появляется меню, из которого выбирается пункт *Скопировать*. При этом копируется все, кроме даты и порядкового номера документа.

#### *Учет кассовых операций и расчетов с подотчетными лицами*

Кассовые документы и авансовый отчет находятся в разделе «Банк и касса» главного меню программы.

Для оформления кассовых операций в программе «1С: Бухгалтерия» используются приходный и расходный кассовые ордера. Из экранной формы данных документов может быть создана печатная форма ордера в любой валюте. После проведения документов формируются проводки по дебету соответствующего субсчета 50 счета и кредиту счета, указанного в экранной форме документа. *Kaccoвые ордера* можно сохранять без проведения. Данные проведенных кассовых ордеров хранятся в кассовой книге, которая может быть распечатана из журнала *Касса.*На основании введенных в программу кассовых ордеров можно сформировать *кассовую книгу*. Открыть ее можно из журнала *Касса* (кнопка Кассовая книга), из раздела «*Банк и касса*» главного меню программы. Для учета использования наличных денежных средств подотчетными лицами может использоваться документ *Авансовый отчет*. Документ имеет печатную форму и формирует бухгалтерские проводки.

## **Задача**

*Таблица 13* 

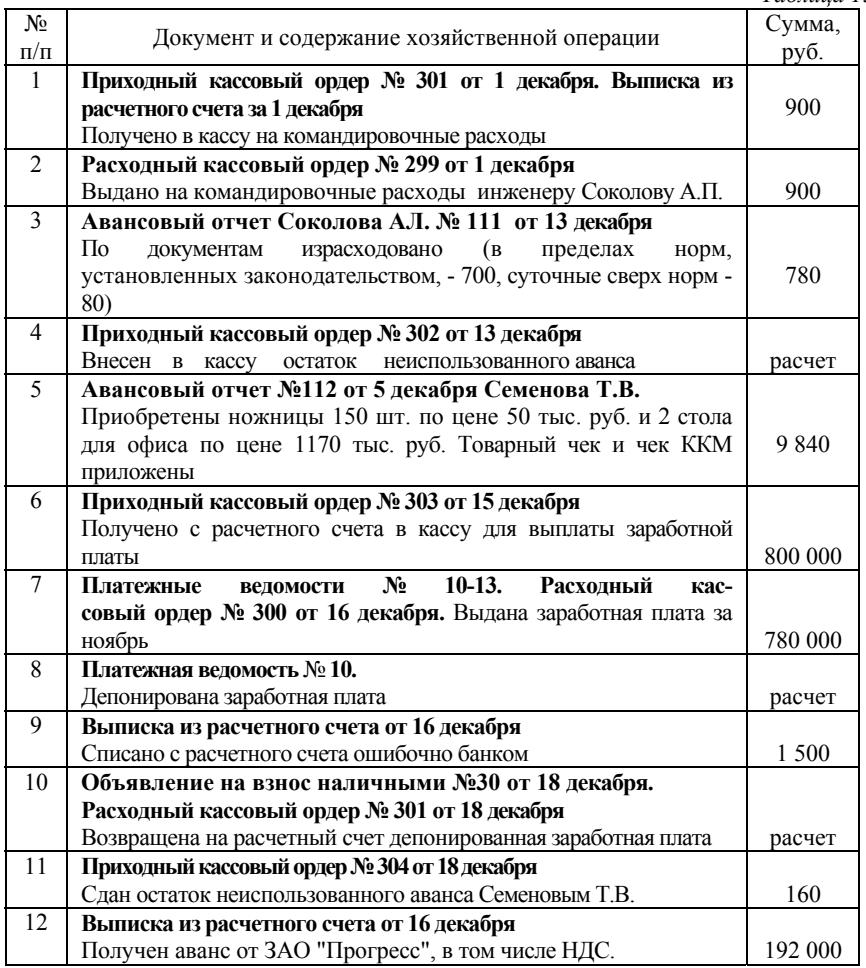

*Продолжение табл.13* 

| N <sub>2</sub> | Документ и содержание хозяйственной операции                                     | Сумма,  |
|----------------|----------------------------------------------------------------------------------|---------|
| $\Pi/\Pi$      |                                                                                  | руб.    |
| 13             | Расчет бухгалтерии                                                               |         |
|                | Начислен НДС с суммы полученного аванса от покупателя                            | расчет  |
| 14             | Выписка из расчетного счета от 18 декабря. Платежное                             |         |
|                | поручение № 18                                                                   |         |
|                | Зачислена поступившая от мебельного магазина "Рондо" сумма                       |         |
|                | задолженности за отгруженную в ноябре продукцию                                  | 600 000 |
| 15             | Выписка из расчетного счета от 20 декабря                                        |         |
|                | Получен штраф за нарушение условий перевозки, в том числе                        | 1 200   |
|                | НДС.                                                                             |         |
| 16             | Выписка из расчетного счета от 20 декабря. Платежные                             |         |
|                | поручения № 241-246                                                              |         |
|                | Перечислено с расчетного счета:                                                  |         |
|                | штраф за недопоставку продукции покупателю<br>$(He-$                             |         |
|                | своевременную поставку), в том числе НДС.                                        | 1 500   |
|                | проценты банку за просроченный краткосрочный<br>Ξ                                |         |
|                | кредит                                                                           | 500     |
|                | в погашение ранее полученного кредита банка<br>Ξ                                 | 40 000  |
|                | УЗЛУ СВЯЗИ                                                                       | 50 000  |
|                | деревообрабатывающему комбинату №1,в томчисле                                    | 120 000 |
| 17             | НДС.                                                                             |         |
|                | Реестр платежных поручений № 32 от 15 декабря<br>Перечислено с расчетного счета: |         |
|                | в фонд социального страхования                                                   | 14 400  |
|                | профкому фабрики                                                                 | 8 0 0 0 |
|                | Ξ                                                                                | 28 800  |
|                | в фонд обязательного медицинского страхования<br>взносов на травматизм           | 8 0 0 0 |
|                | в пенсионный фонд                                                                | 252 800 |
|                | подоходный налог в бюджет<br>Ξ                                                   | 96 000  |
|                | налог на добавленную стоимость                                                   | 90 000  |
|                | авансовые платежи налогов - всего, в том числе:                                  | 306 000 |
|                | налог на добавленную стоимость<br>$\circ$                                        | 200 000 |
|                | налог на прибыль<br>$\circ$                                                      | 90 000  |
|                | транспортный налог<br>$\circ$                                                    | 6 0 0 0 |
| 18             | Выписка из расчетного счета от 24 декабря                                        |         |
|                | Зачислена на расчетный счет ошибочно списаннаясумма                              | 1 500   |

#### **САМОСТОЯТЕЛЬНАЯ РАБОТА № 3 «УЧЕТ МАТЕРИАЛЬНЫХ ЦЕННОСТЕЙ»**

Поступление материалов в организацию оформляется документом *Поступление (акты, накладные).* Открыть документ можно из пункта подменю *Покупки* главного меню, а также из журналов, накапливающих данный вид документов. Реквизит *Поставщик* заполняется выбором поставщика материалов из справочника *Контрагенты*. В реквизите *Договор* следует указать реквизиты накладной и счета-фактуры поставщика, по которой получены материалы. В реквизите *Склад* выбором из справочника *Места хранения* указывается склад, на который принимаются материалы. Для заполнения табличной части документа лучше воспользоваться кнопкой *Подбор*. При этом открывается справочник *Материалы,* в котором следует вы брать наименование материала и указать полученное количество материала. Для формирования печатной формы документа -*Приходный ордер* в форме документа следует нажать кнопку *Печать*. После заполнения экранной формы нужно документ провести*.*

При сохранении и проведении документа автоматически сформируются проводки по дебету субсчета 10 счета, дебету субсчета 19.3 и кредиту субсчета 60.1. Конкретный субсчет счета 10 *Материалы* в проводках определяется автоматически по значению реквизита *Вид материала* в форме элемента справочника.

Для оформления дополнительных расходов на приобретение материалов и других средств (ОС, НМА) предназначен документ *Поступление доп. расходов*. Документ можно вводить либо на основании документа поступления материалов в режиме *Ввести на основании*, либо выбран пункт *Поступление доп. расходов* из пункта *Покупки* главного меню программы.

При проведении документа автоматически формируются проводки по дебету субсчета 10 счета и кредиту счета, указанного в графе *корреспондирующий счет* табличной части документа. Причем дополнительные расходы по приобретению ТМЦ распределяются пропорционально их стоимости, указанной в документе *Поступление материалов*.

Продажа материалов оформляется документом *Реализация (акты, накладные)*. Открыть документ можно из группы *Продажи* главного меню программы.

После заполнения формы документа можно создать печатную форму накладной. Для этого в форме документа имеется кнопка *Печать*. При нажатии на кнопку *ОК* документ сохраняется в журнале. Проведение документа можно произвести позже, когда материалы будут фактически отпущены со склада.

Для оформления операций, связанных с передачей материалов в производство, используется документ типовой конфигурации *Требование-накладная*. Его можно открыть, например, из пункта *Производство* главного меню.

При проведении документа будут сформированы проводки по кредиту субсчета счета 10 - Материалы в корреспонденции со счетом, указанным в документе. Причем субсчет 10 счета программой определяется автоматически по значению реквизита *Вид материала*, указанного для каждого материала в форме элемента справочника *Материалы*. Сумма каждой проводки определяется, исходя из средней себестоимости единицы материала на дату проведения операции и количества отпущенного материала.

Из формы справочника *Материалы* можно получать отчет *Оборотно-сальдовая ведомость* по счету 10. Для этого в форме справочника следует нажать на соответствующую кнопку *— Оборотно-сальдовая ведомость* по счету 10. Затем в форме настройки данного отчета следует нажать на кнопку *Сформировать*. Отчет *Оборотно-сальдовая ведомость* по счету 10 может быть использован для получения более подробной информации о движении материалов за данный отчетный период. Для этого следует сделать двойной щелчок в печатной форме отчета на анализируемом субсчете.

## **Задача**

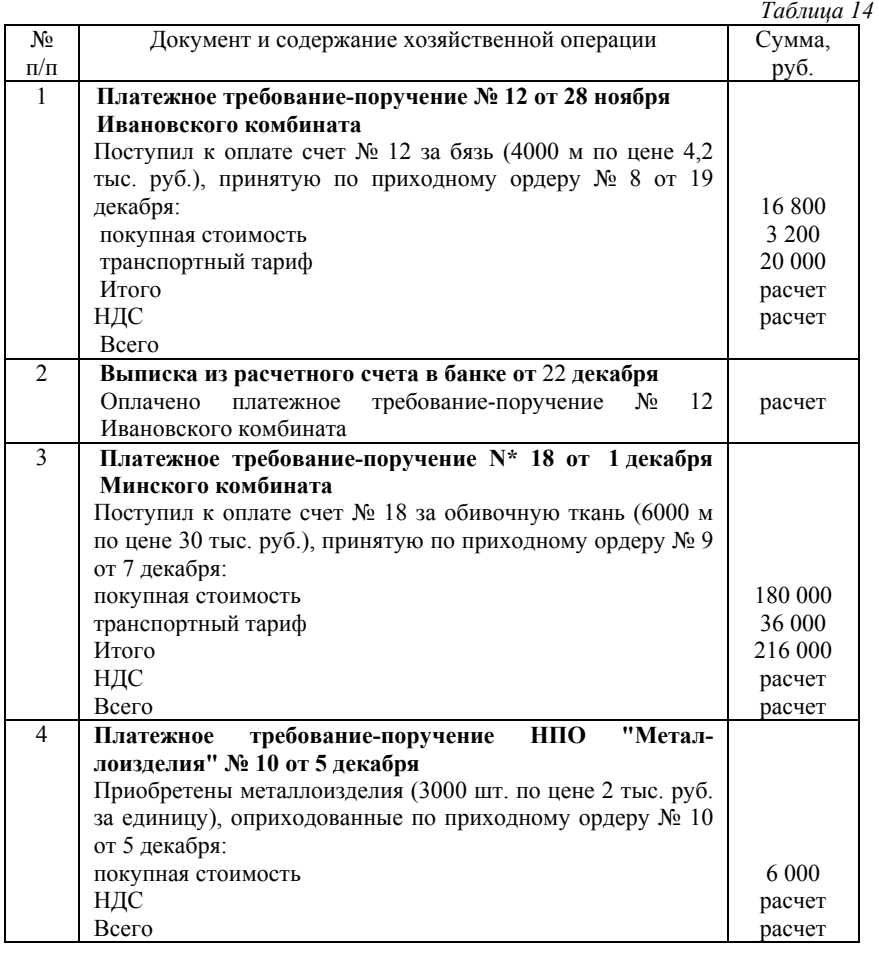

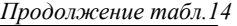

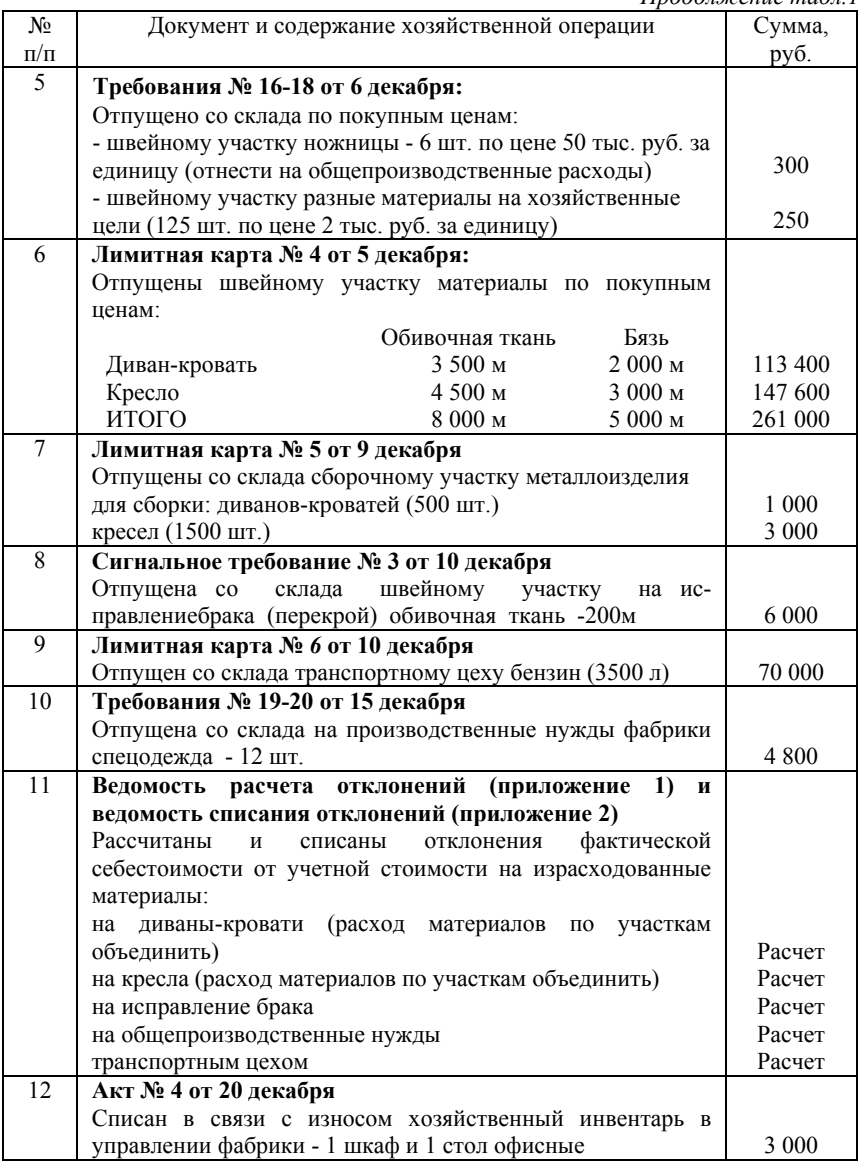

#### **САМОСТОЯТЕЛЬНАЯ РАБОТА № 4 «УЧЕТ ОСНОВНЫХ СРЕДСТВ И НЕМАТЕРИАЛЬНЫХ АКТИВОВ»**

Для оформления хозяйственной операции по поступлению основного средства можно использовать документ *Поступление оборудования*. Ввод нового документа выполняется с помощью выбора пункта *ОС и НМА* главного меню программы, и из журнала, накапливающего данный вид документа.

В форме документа *Поступление ОС* при сохранении документа автоматически сформируются проводки: по дебету субсчета 08.4 и кредиту субсчета 60.1; по дебету субсчета 19.1 и кредиту субсчета 60.1 по соответствующим объектам аналитического учета.

Дополнительные расходы на приобретение основного средства оформляются документом *Поступление доп.расходов*.

Для зачисления на баланс организации основных средств используется документ *Принятие к учету*. Ввод нового документа выполняется выбором соответствующего пункта из подменю *Поступление основных средств* меню *ОС и НМА* главного меню программы, из журнала, накапливающего данный вид документа.

При продаже основных средств, передаче их в виде вклада в уставный капитал или безвозмездной передаче в типовой конфигурации используется документ *Реализация (акты. накладные)* в пункте *Продажи* главного меню программы, при этом выбирается закладка *Оборудование*. Документ имеет печатную форму и при проведении автоматически формирует проводки.

Для отражения в бухгалтерском учете хозяйственной операции по списанию ОС и создания печатной формы соответствующего акта на списание в программе используется документ *Списание ОС*. Ввод нового документа выполняется выбором пункта *Списание ОС* из пункта*ОС и НМА* главного меню программы, из журнала, накапливающего данный вид документа.

При проведении документа *Списание ОС* автоматически формируются проводки, состав которых зависит от вида списываемого объекта. Проводки данного документа после

проведения можно просмотреть, например, в *Журнале операций*, предварительно выделив данный документ в списке документов.

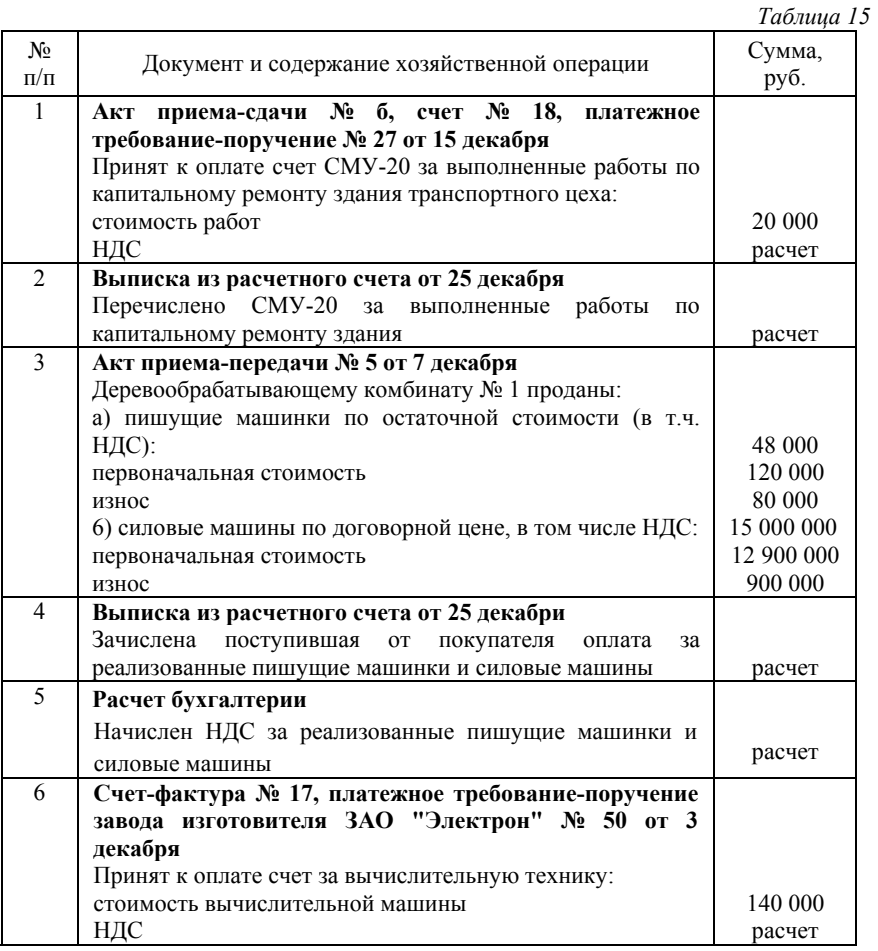

#### **Задача**

*Продолжение табл. 15* 

| N <sub>2</sub> |                                                       | Сумма,            |
|----------------|-------------------------------------------------------|-------------------|
| $\Pi/\Pi$      | Документ и содержание хозяйственной операции          | py <sub>0</sub> . |
| 7              | Выписка из расчетного счета от 26 декабря             |                   |
|                | Оплачена приобретенная вычислительная машина (вместе  |                   |
|                | с НДС)                                                | расчет            |
| 8              | Акт приема-передачи № 12 от 4 декабря                 |                   |
|                | Оприходована вычислительная машина                    | расчет            |
| 9              | Акт приема-передачи № 13 от 10 декабря                |                   |
|                | Принят в аренду склад от ЗАО "Электрон" для хранения  |                   |
|                | материалов (текущая аренда)                           | 100 000           |
| 10             | Расчет бухгалтерии                                    |                   |
|                | Начислена арендная плата за 3 месяца вперед:          |                   |
|                | сумма арендной платы                                  | 12 000            |
|                | НДС                                                   | расчет            |
| 11             | Ведомость начисления амортизации за декабрь           |                   |
|                | Начислен износ основных средств:                      |                   |
|                | основного цеха                                        | 1 042 617         |
|                | транспортного цеха                                    | 109 334           |
|                | управления фабрики                                    | 173 934           |
| 12             | Платежное поручение № 30 от 26 декабря                |                   |
|                | 3AO<br>Перечислена<br>арендодателю<br>"Электрон"      |                   |
|                | арендная плата:                                       |                   |
|                | сумма арендной платы                                  | 12 000            |
|                | НДС                                                   | расчет            |
| 13             | Расчет бухгалтерии                                    |                   |
|                | Включена в затраты текущего месяца 1/3<br>квартальной |                   |
|                | суммы арендной платы                                  | Расчет            |
| 14             | Акт о ликвидации основных средств № 3 от 15 декабря   |                   |
|                | Демонтирована швейная машина универсальная            |                   |
|                | старого образца: первоначальная стоимость             | 135 000           |
|                | износ                                                 | 100 000           |
| 15             | Накладная на внутреннее перемещение № 12 от 15        |                   |
|                | декабря                                               |                   |
|                | Оприходован металлолом от демонтажа швейной машины    |                   |
|                | универсальной                                         | 200               |

*Продолжение табл.15* 

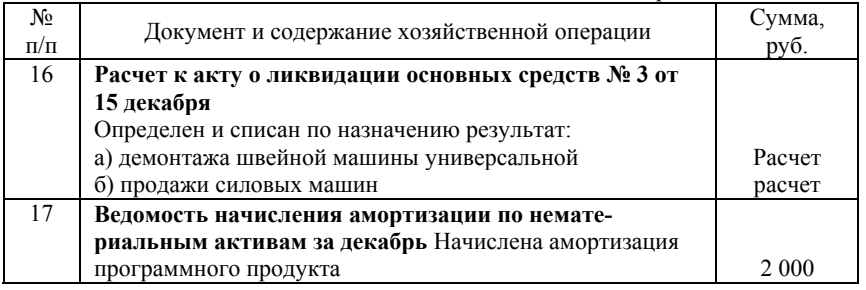

## **САМОСТОЯТЕЛЬНАЯ РАБОТА № 5 «УЧЕТ РАСЧЕТОВ ПО ОПЛАТЕ ТРУДА»**

Выплата аванса в данной программе оформляется документом *Ведомости на выплату заработной платы* или *Выплата заработной платы расходными ордерами*. Для выдачи аванса одному конкретному работнику используется документ *Выплата заработной платы расходными ордерами.* При выдаче аванса по предприятию формируются документы *Ведомости на выплату заработной платы* по каждому подразделению организации. При проведении документа автоматически формируются бухгалтерские проводки по дебету субсчета 70.1 и кредиту субсчета 50.1.

Для автоматического начисления заработной платы предназначен документ *Начисление зарплаты*. Этот документ автоматически формирует проводки по начислению заработной платы сотруднику, по удержанию налогов и начислению страховых взносов.

Расчетные листки, платежные и расчетные ведомости формируются из журнала *Заработная плата* (пункт меню Журналы главного меню).

## **Задача**

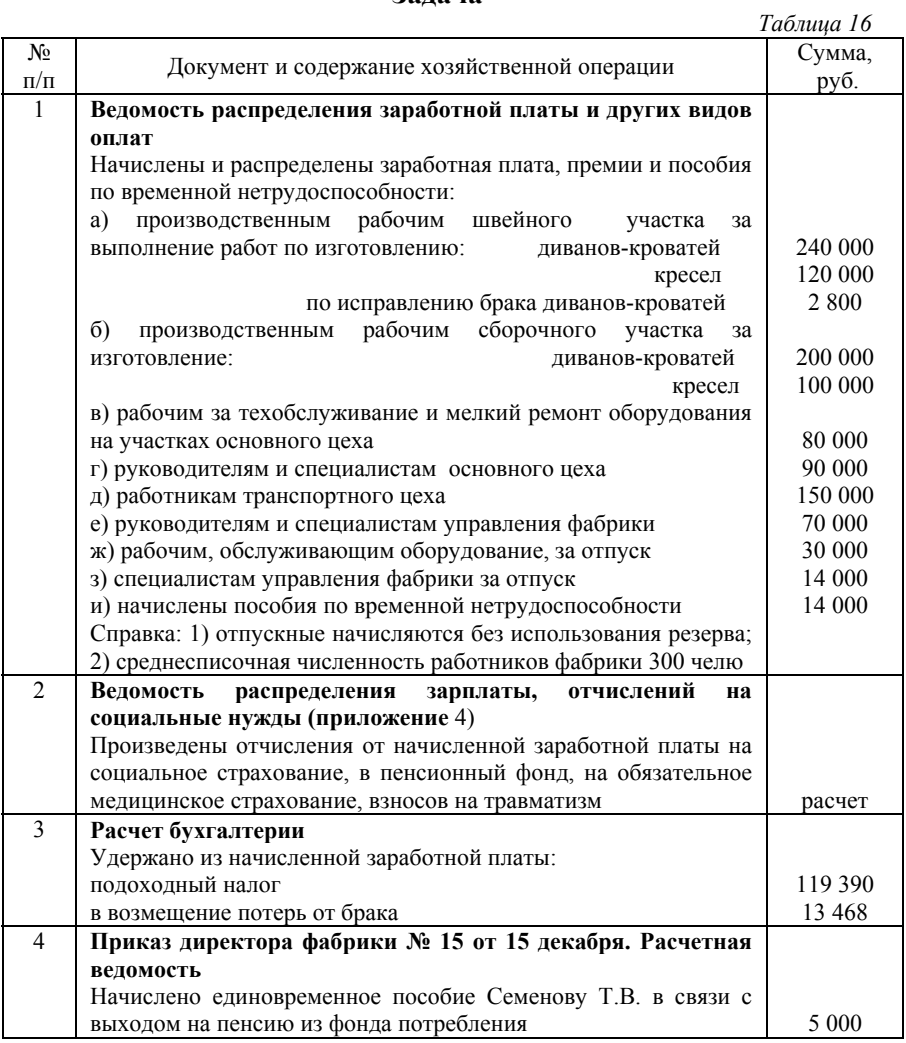

*Продолжение табл.16* 

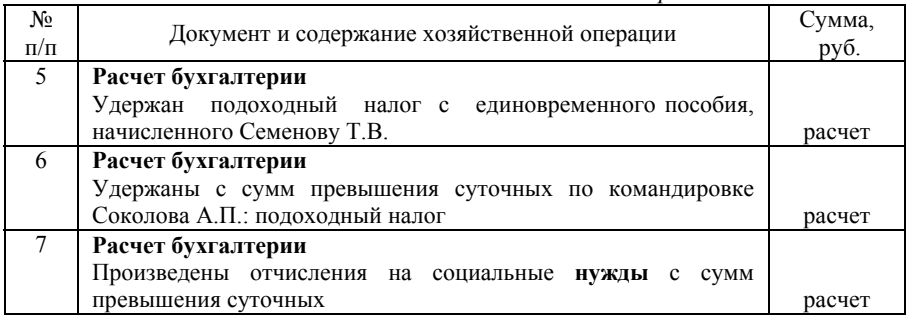

## **САМОСТОЯТЕЛЬНАЯ РАБОТА № 6 «УЧЕТ ЗАТРАТ НА ПРОИЗВОДСТВО»**

Для отражения в бухгалтерском учете услуг сторонней организации предназначен документ *Поступление (акты, накладные)*. Ввод нового документа выполняется выбором пункта *Покупки* главного меню программы, и из журнала, накапливающего данный вид документа. В документе следует в этом случае выбирать закладку *Услуги.*

Проводки, сформированные данным документом, можно просмотреть, используя *Журнал операции*.

Книга покупок в данной программе формируется на основании информации документа *Запись книги покупок*. Причем в книгу покупок попадают лишь те документы, в которых в форме ввода указана дата оплаты оприходованных ТМЦ,работ и услуг.

Наиболее удобным режимом ввода документа *Запись книги покупок* является его оформление на основании документа *Счетфактура полученный* в режиме *Ввести на основании*. При использовании данного режима вся информация из документаоснования копируется в документ Запись книги покупок, что в результате экономит время на оформлении операции. Причем, чтобы ускорить оформление записи книги покупок, можно и документ *Счет-фактура полученный* вводить на основании документов по поступлению всех товарно-материальных ценностей (ТМЦ), работ или услуг. Таким образом, используя информацию одного документа по поступлению ТМЦ (работ, услуг), можно оформить два документа -*Счет-фактура полученный* и *Запись книги покупок*.

#### **Задача**

*Таблица 17*  № п/п Документ и содержание хозяйственной операции Сумма, руб. 1 **Расчет бухгалтерии** Распределены и списаны затраты транспортного цеха (приложение 5). Объем оказанных услуг: основному цеху 15 тыс. т/км управлению фабрики 5 тыс. Т/ЕМ Всего - 20 тыс. т/км Расчет Расчет расчет 2 **Расчет бухгалтерии**  Начислены налоги: транспортный налог (приложение 6) Расчет 3 **Расчет бухгалтерии** Распределены и списаны по назначению общепроизводственные расходы (приложение 8): диваны-кровати кресла исправление брака Расчет Расчет расчет 4 **Расчет бухгалтерии** Распределены и списаны **общехозяйственные** расходы (приложение 9): диваны-кровати кресла Расчет Расчет 5 **Ведомость учета затрат** Списаны по назначению затраты на исправление брака диванов-кроватей расчет

*Продолжение таблицы 17* 

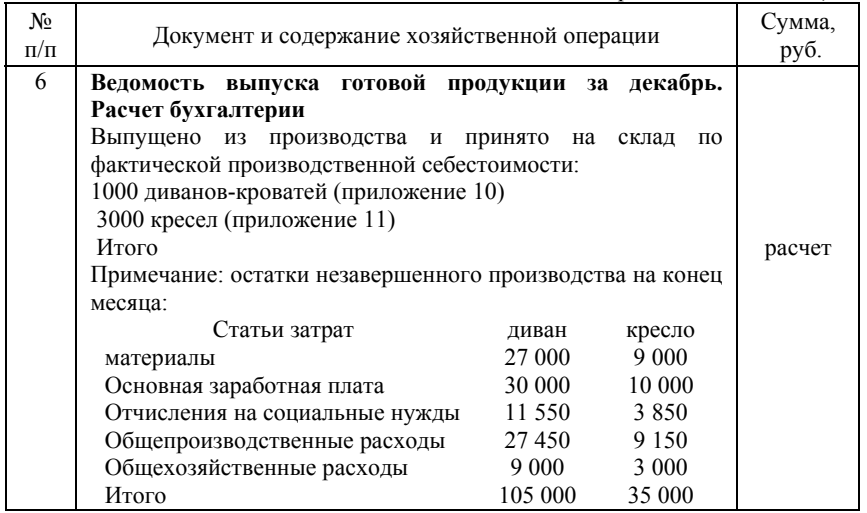

## **САМОСТОЯТЕЛЬНАЯ РАБОТА № 7 «УЧЕТ ОТГРУЗКИ И РЕАЛИЗАЦИИ ПРОДУКЦИИ»**

Данные о выпускаемой продукции вносятся в форму элемента справочника *Номенклатура,* где в поле Тип выбирается из перечня значение -*Продукция*. Оформление постановки готовой продукции на учет оформляется документом *Отчет производства за смену*. Новый документ можно открыть, например, из пункта *Производство*. При этом выбирается закладка *Продукция*. Этот документ формирует бухгалтерские записи по дебету счета 43 и кредиту счета 20.

Отгрузка и реализация готовой продукции, работ или услуг оформляется документом *Реализация (акты, накладные)* из пункта *Продажи* главного меню программы. Этот документ сформирует проводки по дебету счета 62 и кредиту счета 90-1 на сумму выручки, по дебету счета 90-3 и кредиту счета 68 на сумму НДС, по дебету счета 90-2 и кредиту счета 20 или 43 на сумму фактической производственной себестоимости выполненных работ, оказанных услуг или реализованной готовой продукции. При проведении документа автоматически формируются проводки в зависимости от того, была ли получена предоплата от покупателя на оказываемые услуги, выполненные работы или отгруженную продукцию.

#### *Книга продаж*

Книга продаж в данной программе - отчет, который формируется на основании введенных ранее документов *Счет-Фактура выданный* и *Запись книги продаж*. Документ *Счет-Фактура выданный* вводится для формирования *Счета-фактуры*, например, покупателям товарно-материальных ценностей, работ, услуг или в случае получения предоплаты. *Запись книги продаж* используется в случае необходимости корректировки суммы НДС.

Документ *Счет-Фактура* удобно вводить на основании ранее выписанных накладных на отгрузку ТМЦ, документов на оказание услуг и выполнение работ в режиме *Ввести на основании*.

Книга продаж может быть сформирована из журнала *Выданные счета-фактуры*. Для этого в форме журнала следует нажать на кнопку *Книга продаж*. Затем после настройки периода выведения отчета следует нажать кнопку *Сформировать*.

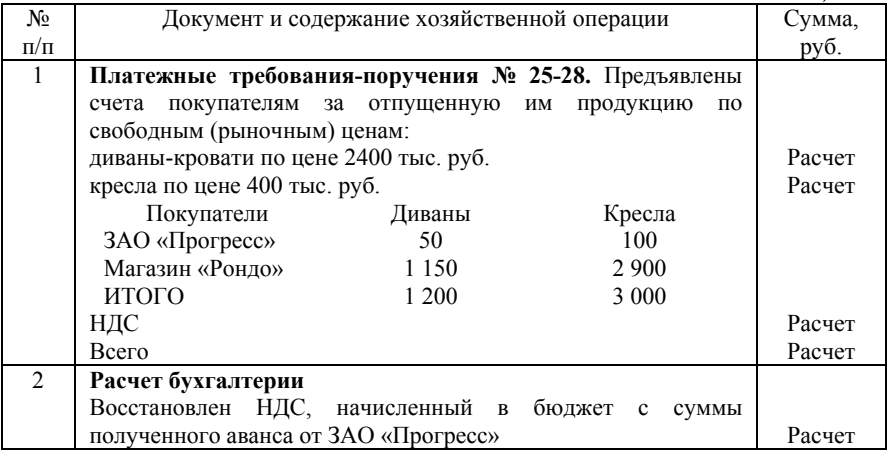

#### **Задача**

*Таблица 18* 

*Продолжение табл. 18* 

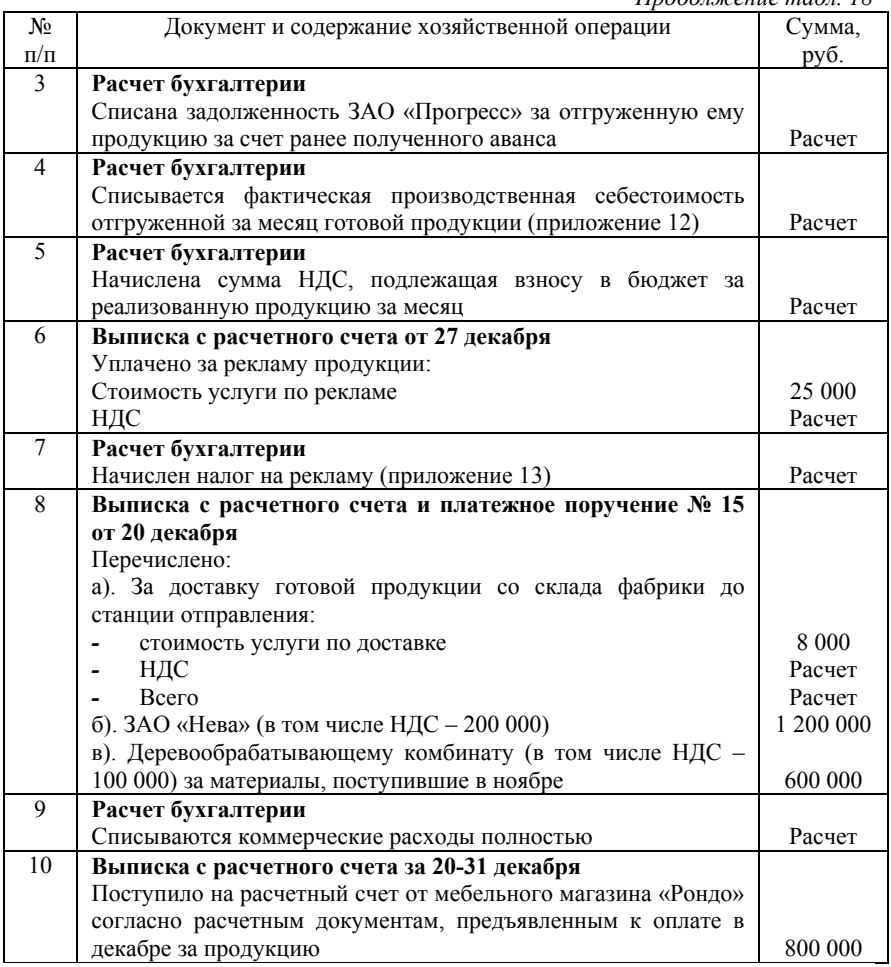

#### **САМОСТОЯТЕЛЬНАЯ РАБОТА № 8 «УЧЕТ ФИНАНСОВЫХ РЕЗУЛЬТАТОВ И ФОНДОВ»**

Заключительный раздел учета, в котором выявляются финансовые результаты хозяйственной деятельности предприятия.

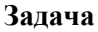

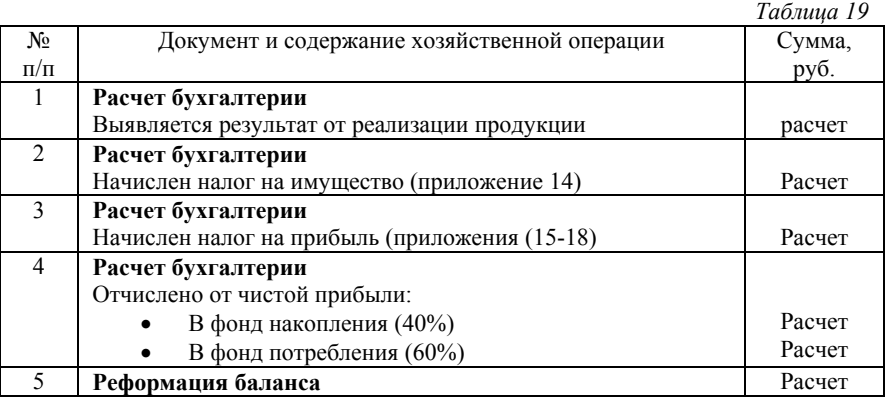

#### **САМОСТОЯТЕЛЬНЫЕ РАБОТУ ПО АНАЛИЗУ ХОЗЯЙСТВЕННОЙ ДЕЯТЕЛЬНОСТИ ПРЕДПРИЯТИЯ САМОСТОЯТЕЛЬНАЯ РАБОТА № 9**

Этапами экономического анализа хозяйственной деятельности предприятия являются:

1. Предварительная оценка финансового состояния предприятия.

2. Анализ финансового состояния предприятия.

3. Анализ финансовых результатов.

4. Анализ показателей и факторов рентабельности.

#### **1. ПРЕДВАРИТЕЛЬНАЯ ОЦЕНКА ФИНАНСОВОГО СОСТОЯНИЯ ПРЕДПРИЯТИЯ**

**1.1. Анализ и оценка структуры баланса предприятия.** Основанием для признания структуры баланса предприятия неудовлетворительной, а предприятия - неплатежеспособным является выполнение одного из следующих условий:

- на конец отчетного периода коэффициент текущей ликвидности *К1<* 2;

- на конец отчетного периода коэффициент обеспеченности собственными средствами *К2<* 0,1;

Коэффициент текущей ликвидности *К1*- характеризует общую обеспеченность предприятия оборотными средствами для ведения хозяйственной деятельности и своевременного погашения срочных обязательств предприятия и определяется какотношение фактической стоимости находящихся в наличии у предприятия оборотных средств (итог раздела II актива баланса) к наиболее срочным обязательствам предприятия (итог V раздела пассива баланса):

$$
K_1 = \frac{C_{o6}}{K_{\kappa p}},
$$

где *Соб* - фактическое наличие оборотных средств; *Ккр* - срочные обязательства предприятия.

Коэффициент обеспеченности собственными средствами *К2*показывает, достаточно ли у предприятия собственных оборотных средств для обеспечения его финансовой устойчивости. Он рассчитывается как отношение разности между объемами источников собственных средств (итог III раздела пассива баланса «Капитал и резервы») и фактической стоимостью внеоборотных активов (итог I раздела актива баланса) к фактической стоимости находящихся в наличии у предприятия оборотных средств (итог II раздела актива баланса):

$$
K_2 = \frac{(C_c - C_0)}{C_{o6}},
$$

где  $C_c$  - источники собственных средств;  $C_0$  - стоимость внеоборотных активов.

**1.2. Анализ и оценка реальных возможностей восстановления платежеспособности предприятии.** Основным показателем, характеризующим наличие у предприятия реальной возможности восстановить (либо утратить) свою платежеспособность в течение определенного периода, является коэффициент восстановления (утраты) платежеспособности.

Если хотя бы один из коэффициентов *(K1* или *К2)* имеет значение менее кормы, рассчитывается коэффициент восстановления платежеспособности за период, установленный равным шести месяцам

Если *К1*≥2,0, а *К2*≥0,1, коэффициент утраты платежеспособности рассчитывается за период, установленный равным трем месяцам.

Коэффициент восстановления платежеспособности *К*<sup>3</sup> определяется как отношение расчетного коэффициента текущей ликвидности к его установленному значению

Расчетный коэффициент текущей ликвидности вычисляется как<br>ha фактического значения коэффициента текущей сумма фактического значения коэффициента текущей ликвидностина конец отчетного периода*К1ф*и изменение значения этого коэффициента между окончанием и началом отчетного периода в пересчете на период восстановления платежеспособности (шесть месяцев):

$$
K_3 = \frac{K_{1\phi} + \frac{6}{T}(K_{1\phi} - K_0)}{K_{1\phi\rho\omega}},
$$

где *К10* - значение коэффициента текущей ликвидности в начале отчетного периода; *К1норм -* нормативное значениекоэффициента текущей ликвидности, *К1норм* = 2,0; *Т -* отчетный период, месяцы (3, 6, 9, 12 месяцев ).

Если *К1*<1,0 то у предприятия в ближайшее время нет реальной возможности восстановить платежеспособность.

Коэффициент утраты платежеспособности определяется как отношение расчетного коэффициента текущей ликвидности в пересчете на период утраты платежеспособности к его установленному значению:

$$
K_3 = \frac{K_{1\phi} + \frac{3}{T}(K_{1\phi} - K_{10})}{K_{1\omega\rho\omega}},
$$

Если *К*з > 1,0 при расчете на период утраты платежеспособности, то предприятие имеет реальную возможность не утратить платежеспособность. При *К3,*<1,0 предприятие в ближайшее время может утратить платежеспособность.

**1.3. Анализ динамики валюты баланса.** Анализ проводится по данным итога баланса на начало и конец отчетного периода.

Уменьшение валюты баланса может быть связано с сокращениемплатежеспособного спроса на товары, работы и услуги данногопредприятия; ограничением доступа на рынки необходимого сырья,материалов и полуфабрикатов; постепенным включением в активный хозяйственный оборот дочерних предприятий за счет материнской компании.

Увеличение валюты баланса за отчетный период может быть вызвано увеличением хозяйственного оборота предприятия, переоценкой основных фондов (когда увеличение их стоимости не связано с развитием производственной деятельности); инфляционными процессами (удорожание готовой продукции, материалов); нерационально проводимой кредитно-финансовой политикой; ошибками в ценовой структуре и другими причинами.

**1.4. Методика анализа структуры баланса.** Для сопоставимости данных по статьям и разделам баланса на начало и конец отчетного периода анализ проводится на основе удельных показателей.

Анализ структуры пассивов предприятия дает возможность установить основные причины финансовой неустойчивости предприятия, приведшей к его неплатежеспособности.

При анализе необходимо учитывать, что долгосрочные кредиты и займы приравниваются к источникам собственных средств. При определенных условиях такие статьи баланса, как доходы будущих периодов, резервы предстоящих расходов и прочие краткосрочные пассивы, являются, по существу, источниками собственных средств.

Анализ источников собственных средств предприятия проводится по данным III раздела пассива баланса.

Увеличение доли собственных средств за счет любого источника способствует усилению финансовой устойчивости предприятия. При этом наличие нераспределенной прибыли может рассматриваться как источник пополнения оборотных средств и снижения уровня краткосрочной кредиторской задолженности.

Исследование структуры краткосрочных обязательств проводится по следующим статьям:

- краткосрочные заемные средства;

- задолженность перед другими предприятиями;

- задолженность перед бюджетом;

задолженность перед государственными внебюджетнымифондами;

задолженности перед персоналом организации и тенденцииих изменения.

Тенденция к увеличению доли заемных средств в источниках образования активов предприятия, с одной стороны, свидетельствует об усилении финансовой неустойчивости предприятия иповышении степени его финансовых рисков, а с другой - об активном перераспределении доходов от кредиторов к предприятию-должнику.

Особое внимание уделяется наличию (и возможному росту) просроченной задолженности предприятия перед бюджетом и по внебюджетным платежам.

Анализ структуры активов предприятия исследуется как с точки зрения их участия в производстве, так и с точки зрения оценки их ликвидности.

Непосредственно в производственном цикле участвуют: основные средства, нематериальные активы, запасы, денежные средства. К наиболее легко ликвидным активам предприятия относятся денежные средства на счетах, а также краткосрочные ценные бумаги. К наиболее труднореализуемым активам основные фонды, прочие внеоборотные активы.

Изменение структуры активов предприятия в пользу увеличения доли оборотных средств может свидетельствовать о формировании более мобильной структуры активов, способствующей ускорению оборачиваемости средств предприятия; и (или) об отвлечении части текущих активов на кредитование товаров, работ, услуг предприятия, дочерних предприятий и прочих дебиторов; о сворачивании производственной базы; об искажении реальной оценки основных фондов.

Анализ внеоборотных активов предприятия проводится по данным строк баланса о движении основных средств, в том числе земельных участков, зданий, сооружений, машин и оборудования.

Удельный вес основных средств может меняться вследствие изменения (запаздывания) коррекции их стоимости в условиях инфляции, в то время как цены на сырье, материалы, готовую продукцию могут расти достаточно высокими темпами.

Данные о нематериальных активах косвенно характеризуют инновационную стратегию предприятия, которое вкладывает средства в патенты, лицензии, другую интеллектуальную собственность.

Наличие незавершенного строительства указывает на инвестиционную направленность вложений предприятия.

Увеличение доли финансовых вложений может негативно сказаться на результатах финансовой и хозяйственной деятельности предприятия, так как данные активы не участвуют в производственном обороте.

Скорость оборота текущих активов предприятия является одной из качественных характеристик проводимой им финансовой политики: чем выше скорость оборота, тем эффективнее выбранная стратегия. Поэтому рост оборотных средств может свидетельствовать не только о расширении производства или действии фактора инфляции, но и о замедлении их оборота, что объективно вызывает потребность в увеличении их массы.

Коэффициенты оборачиваемости оборотных средств *К<sup>0</sup>* рассчитываются на начало и конец отчетного периода:

$$
K_o = \frac{Q}{O_{cp}},
$$

где  $Q$  - выручка от реализации продукции, работ, услуг;  $O_{cp}$  - средние остатки оборотных средств.

Если значение *К<sup>0</sup>* на конец отчетного периода снизилось по сравнению с началом этого периода, то оборачиваемость оборотных средств замедлилась.

Удельный вес запасов может увеличиваться под воздействием наращивания производственного потенциала предприятия; стремления за счет вложений в производственные запасы защитить денежные активы предприятия от обесценивания под воздействием инфляции;нерациональности выбранной хозяйственной стратегии, вследствие которой значительная часть текущих активов иммобилизована в запасах, чья ликвидность может быть невысокой.

Необоснованное отвлечение активов из производственного оборота приводит к ухудшению финансового состояния предприятия.

Высокие темпы роста дебиторской задолженности по расчетам за товары, работы, услуги с покупателями и заказчиками, по векселям к получению могут означать, что предприятие активно использует стратегию товарных ссуд для потребителей своей продукции.Когда платежи предприятию задерживаются, оно вынуждено брать кредиты для обеспечения своей хозяйственной деятельности, увеличивая собственную кредиторскую задолженность. Наличие сумм по строке «Прочие краткосрочные обязательства» подтверждает наличие просроченной кредиторской задолженности. Анализ должен включать оценку ликвидности, т.е. возвратности долгов по каждому дебитору.

#### **2. АНАЛИЗ ФИНАНСОВОГО СОСТОЯНИЯ ПРЕДПРИЯТИЯ.**

**2.1.Анализ структуры и динамики активов и пассивов.** *Актив баланса* содержит сведения о размещении капитала, имеющегося враспоряжении предприятия, т. е. о вложениях в конкретное имущество и материальные ценности, о расходах предприятия на производство и реализацию продукции и об остатках свободной денежной наличности.

Предварительный анализ структуры и динамики активов проводится по таблице 20.

Исходными данными для анализа являются абсолютные величины отдельных видов активов на начало и конец отчетного периода (гр. 2 и 3). Структуру активов характеризуют удельные веса видов активов в общейвеличине активов (гр. 4 и 5) и значения коэффициента соотношения оборотных и внеоборотных активов. Динамику активов характеризуют изменения абсолютных величин (гр. 6) и удельных весов активов (гр. 7), их темпы прироста (гр. 8) и изменение коэффициента соотношения оборотных и внеоборотных активов. Структура изменения их общей величины активов описывается удельнымивесами активов в общем изменении (гр. 9).

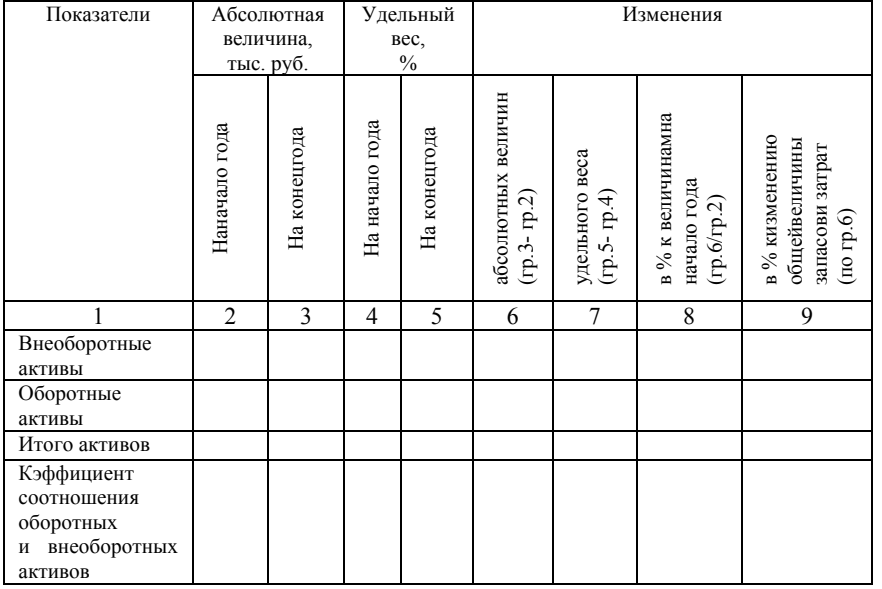

#### **Анализ структуры активов**

*Таблица 20.* 

Для анализа структуры активов с точки зрения ликвидности используютсяданные, собранные в таблицу 21.

Определяется стоимость соответствующей группы активов, ее доля в общем итоге и изменение в абсолютных и относительных показателях. Особое внимание уделяется изменениям в структуре активов.

В пассиве баланса отражаются источники образования средств предприятия (табл. 22).

## Аналитическая группировка и анализ статей актива баланса

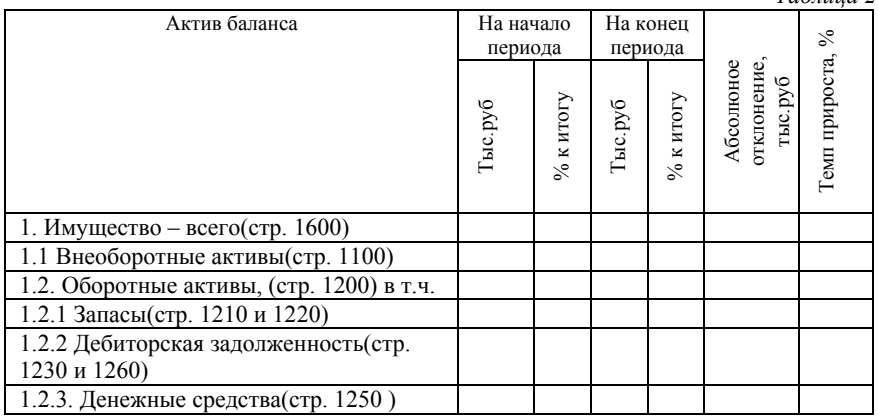

#### **Аналитическая группировка и анализ статей пассива баланса**

*Таблица 22.* 

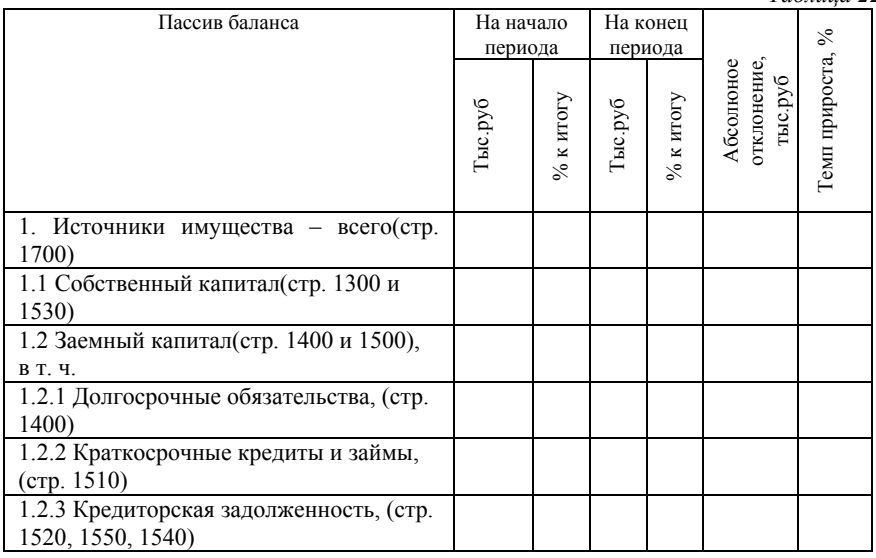

#### **1.2 Анализ финансовой устойчивости.**

В условиях рыночной экономики весьма важное значение приобретает финансовая независимость предприятия от внешних заемных источников. Запас собственных источников имущества это запас финансовой устойчивости предприятия при условии, что его собственные средства превышают заемные.

Показатели финансовой устойчивости предприятия:

1. Коэффициент соотношения заемных (привлеченных) и собственных средств представляет собой частное от деления всей суммы обязательств по заемным (привлеченным) средствам (кредиты, займы, кредиторская задолженность) к сумме собственных средств (собственному капиталу):

$$
K_c = \frac{C_3}{C_c} \, .
$$

Коэффициент соотношения заемных и собственных средств показывает, сколько заемных средств привлекло предприятие на 1 руб. вложенных в активы собственных средств. Для анализируемого предприятия на начало и конец года соответственно.

2. Коэффициент долгосрочного привлечения заемных средств рассчитывается как отношение суммы долгосрочных кредитов и займов к сумме собственных и долгосрочных заемных средств:

$$
K_o = \frac{C_s^o}{C_c + C_s^o}.
$$

Коэффициент долгосрочного привлечения заемных средств указывает на долю долгосрочных займов, привлеченных для финансирования активов предприятия наряду с собственными средствами.

3. Коэффициент маневренности собственных средств представляет собой частное от деления собственных оборотных средств на всю сумму источников собственных средств:

$$
K_{\scriptscriptstyle M} = \frac{C_o}{C_c} \, .
$$

Коэффициент маневренности показывает степень мобильности (гибкости) использования собственных средств.

4. Коэффициент накопления амортизации представляет собой отношение суммы накопленной амортизации (износа) по основным средствам и нематериальным активам к первоначальной стоимости амортизируемого имущества:

$$
K_u = (H_{o.c} + H_{u.a}) \div (C_n^o + C_n^{u.a}).
$$

Коэффициент накопления амортизации характеризует интенсивность высвобождения иммобилизованных средств (в основных средствах и нематериальных активов). Увеличение показателя свидетельствует об увеличении степени износа основных средств, а снижение - о вложении средств предприятия в обновление основных средств. Первоначальная стоимость основных средств на предприятии в таком случае к концу года должна увеличиться.

5. Коэффициент реальной стоимости основных средств в имуществе предприятия равен отношению остаточной стоимости основных средств к стоимости имущества предприятия:

$$
K_{p.c}^o = \frac{C_o^o}{C_u}.
$$

Коэффициент указывает, насколько эффективно используются средства предприятия для предпринимательской деятельности.

Этот коэффициент является частным случаем более общего коэффициента реальной стоимости основных средств и материальных оборотных средств в имуществе предприятия.

6. Коэффициент реальной стоимости основных средств и материальных оборотных средств в имуществе предприятия:

$$
K_{p.c.}^o = \frac{C_o^o + C_M}{C_u},
$$

где *См* - стоимость материальных оборотных средств.

7. Наиболее важным показателем, характеризующим финансовую автономность предприятия, является коэффициент соотношения заемных и собственных средств.

При увеличении коэффициента соотношения заемных и собственных средств усиливается зависимость предприятия от привлечения заемных средств, и предприятие постепенно утрачивает финансовую устойчивость. Критической величины *Кс* достигает, если превышает единицу.

#### **2.3. Анализ платежеспособности (ликвидности) предприятия**

Платежеспособность - важнейший показатель, характеризующий финансовое состояние предприятия. Оценка платежеспособности производится по данным баланса как расчет времени, необходимого для превращения оборотных активов в их денежную наличность (определение ликвидности оборотных активов).

Платежеспособность (ликвидность) предприятия характеризует следующий ряд коэффициентов.

1. Коэффициент абсолютной ликвидности:

$$
K_{\scriptscriptstyle n} = \frac{\mathcal{I} + \Phi}{K_{\scriptscriptstyle \kappa p}},
$$

где *Д* - сумма денежных средств, *Ф* - сумма краткосрочных финансовых вложений,  $K_{\nu}$  - сумма краткосрочных обязательств.

Теоретически признается достаточным, если  $K_n > 1$ .

2. Промежуточный коэффициент покрытия:

$$
K_n = \frac{\overline{A} + \Phi + 3_{\partial}}{K_{\kappa p}}\,,
$$

где *Зд* - сумма средств в расчетах дебиторской задолженности.

Теоретически оправданные оценки этого показателя находятся в пределах от единицы и выше.

3. Общий коэффициент покрытия.

Общий коэффициент покрытия является обобщающим пока-

зателем платежеспособности предприятия. Текущие кредиторские обязательства предприятия обеспечиваются материальными оборотными активами. Теоретически значение этого показателя лежит в диапазоне от единицы до двух.

$$
K_{o\tilde{o}u} = \frac{C_{o\tilde{o}}}{K_{\kappa p}},
$$

где *Соб* - сумма всех оборотных средств (включая материальные).

4. Коэффициент чистой выручки.

Коэффициент чистой выручки представляет собой частное от деления суммы амортизации и чистой прибыли на сумму выручки от реализации продукции (работ, услуг).

$$
K_{u.s.} = \frac{\Pi_u + A}{B},
$$

где *Пч* - чистая прибыль, *А* - амортизационные отчисления, *В* выручка от реализации продукции (работ, услуг) без НДС.

Расчетное значение коэффициента можно использовать для прогнозирования перспектив поступления чистой выручки, чтобы оценить свободные финансовые ресурсы будущих отчетных периодов.

#### **2.4. Анализ финансовых результатов.**

При анализе определяется размер чистой прибыли (или убытка) и сравнивается с аналогичным показателем предыдущего года. Следующим шагом анализа является определение размера прибыли (или убытка) на каждом этапе ее (или его) формирования.

Валовая прибыль рассчитывается как разность между выручкой от продажи продукции, работ, услуг (за вычетом НДС и акцизов) и себестоимостью проданных продукции, работ, услуг.

Прибыль (или убыток) от продаж вычисляется как разность между валовой прибылью и коммерческими и управленческими расходами. В том случае, если на предприятии не предусмотрен учет коммерческих, и управленческих расходов в виде отдельного учета, прибыль (или убыток) от продаж устанавливается как разность между выручкой от продажи товаров, продукции, работ, услуг и себестоимостью проданных, товаров, продукции, работ, услуг, коммерческими расходами, управленческими расходами.

Прибыли (или убыток) до налогообложения представляет собой сумму прибыли от продаж, процентов к получению, доходов от участия в других организациях и прочих доходов за вычетом процентов к уплате и прочих расходов. При анализе доходов и расходов следует обратить внимание на факторы, снижающие размер прибыли до налогообложения и предложить изменения в финансовой политике предприятия, которые могли бы уменьшить величину прочих расходов.

Чистая прибыль или нераспределенная прибыль (или убыток) отчетного периода, есть сумма прибыли до налогообложения и отложенных налоговых активов за вычетом отложенных налоговых обязательств и текущего налога на прибыль.

#### **2.5. Анализ рентабельности.**

Под термином «рентабельность» подразумевается некий показатель, определяющий экономическую эффективность, характеризующий доходность от предпринимательского «труда». С помощью параметра управленец может понять, эффективно ли предприятие использует ресурсы, которые находятся в его распоряжении. К таким ресурсам могут относиться финансовые, природные, а также трудовые и экономические.

Сегодня рентабельность может быть представлена в разных видах, потому как для определения эффективности бизнеса могут потребоваться расчеты разного содержания.

Показатели рентабельности:

1. *Общая рентабельность внеоборотных и оборотных активов (рентабельность предприятия).*

Коэффициент рассчитывается, исходя из соотношения прибыли, которая значилась на балансе предприятия до уплаты полной суммы установленных налогов, и средней цены всех активов, находящихся в распоряжении компании в конкретный промежуток времени. Общая рентабельность может рассчитываться за квартал, полугодие, год или месяц и представляет собой возможность активов предприятия наращивать прибыль.

$$
P = \frac{\Pi_{\text{manozoo6a}}}{CA} \times 100\% .
$$

Числитель - налогооблагаемая прибыль

Знаменатель - суммарная стоимость всех оборотных и внеоборотных активов.

#### 2*. Рентабельность продукции.*

Рентабельность продукции — это экономический показатель, выступающий, как соотношение между прибылью, вырученной от реализации товаров, и издержками, связанными с их производством. Полученный коэффициент даст оценку выгодности производства каждого конкретного товара.

$$
P = \frac{\Pi_{\text{uucm}}}{Ce\bar{b}e\bar{c}m\bar{u}u\bar{c}m\bar{b}} \times 100\%.
$$

*3. Рентабельность продаж.* 

Рентабельностью продаж называется соотношение прибыли, вырученной от сбыта продаваемого ассортимента и выручки предприятия. Показатель отображает процент прибыли, включенный в каждый рубль, заработанный организацией.

$$
P = \frac{\Pi p u \delta b u \delta b}{B b p y u \kappa a} \times 100\% .
$$

#### *4. Рентабельность прибыли.*

Этот показатель оценивает рентабельность оборота при реализации продукции. Демонстрирует долю валовой прибыли в объеме продаж предприятия.

$$
P = \frac{\Pi_{\text{gav}}}{B_{\text{b} \mu \text{y} \mu \kappa a}} \times 100\,\% \text{ .}
$$

#### **Исходные данные для анализа:**

Общество с ограниченной ответственностью «Сигнал» занимается оптовой торговлей автомобильными узлами, деталями и принадлежностями.

Расчетный счет предприятия: 40702810055230002347 открыт в Северо-Западном банке ПАО «Сбербанк России» г. Санкт-Петербург, корреспондентский счет банка 30101810500000000653, БИК – 044030653.

ИНН предприятия – 7838470632, КПП – 783801001.

Код по ОКВЭД - 45.31.1 «Оптовая торговля автомобильными узлами, деталями и принадлежностями».

Юридический адрес организации: 199068, г. Санкт-Петербург, переулок Гривцова, дом 21, помещение 12-А.

Генеральный директор – Шацкий Валерий Петрович, главный бухгалтер – Скачкова Ольга Матвеевна.

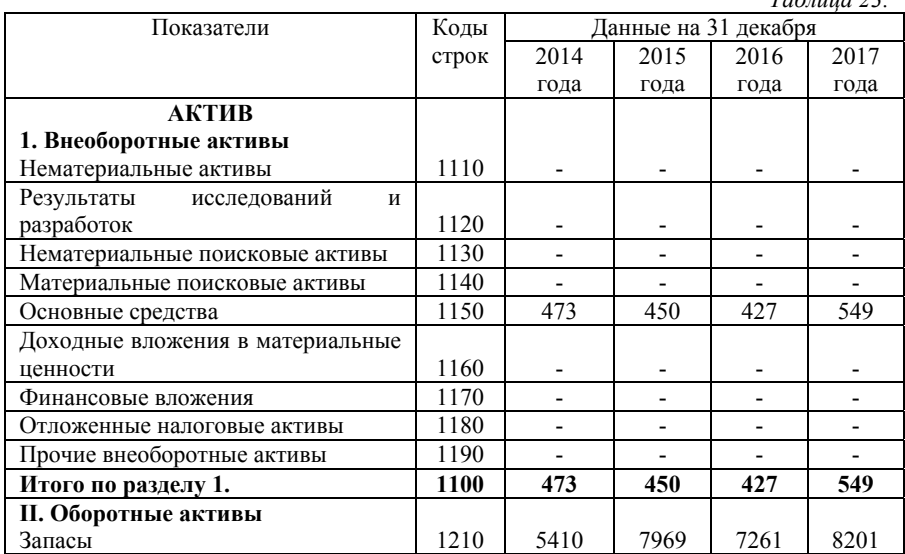

Бухгалтерский баланс предприятия.

*Таблица 23.* 

*Продолжение таблицы 23.* 

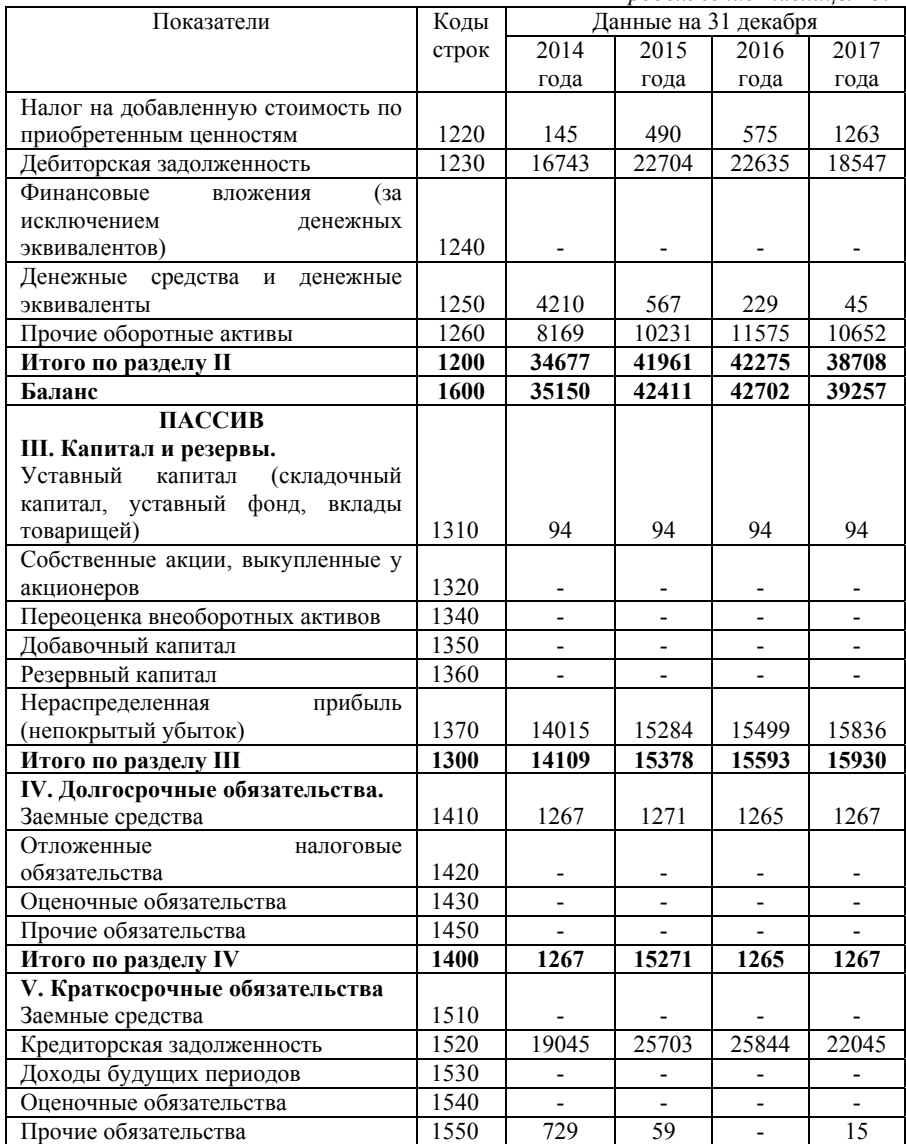

*Продолжение таблицы 23.* 

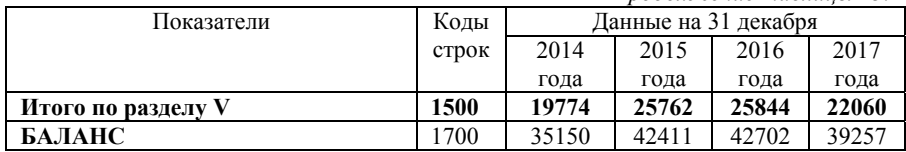

## Расшифровка остатков:

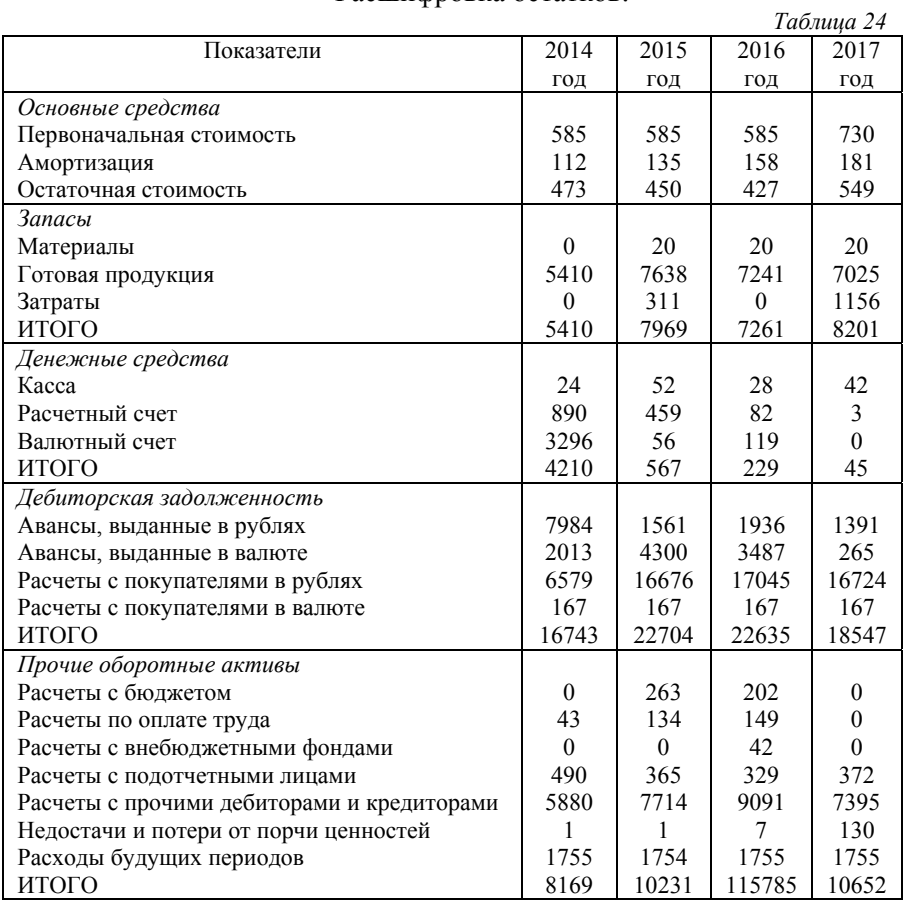

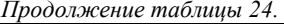

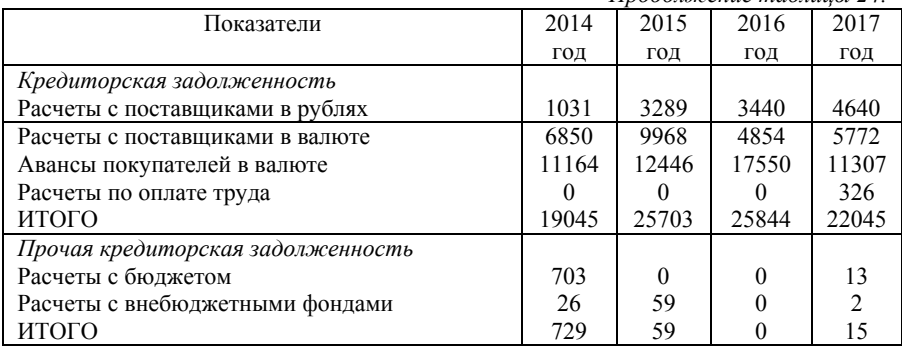

Отчет о финансовых результатах за 2014-2015 годы

*Таблица 25* 

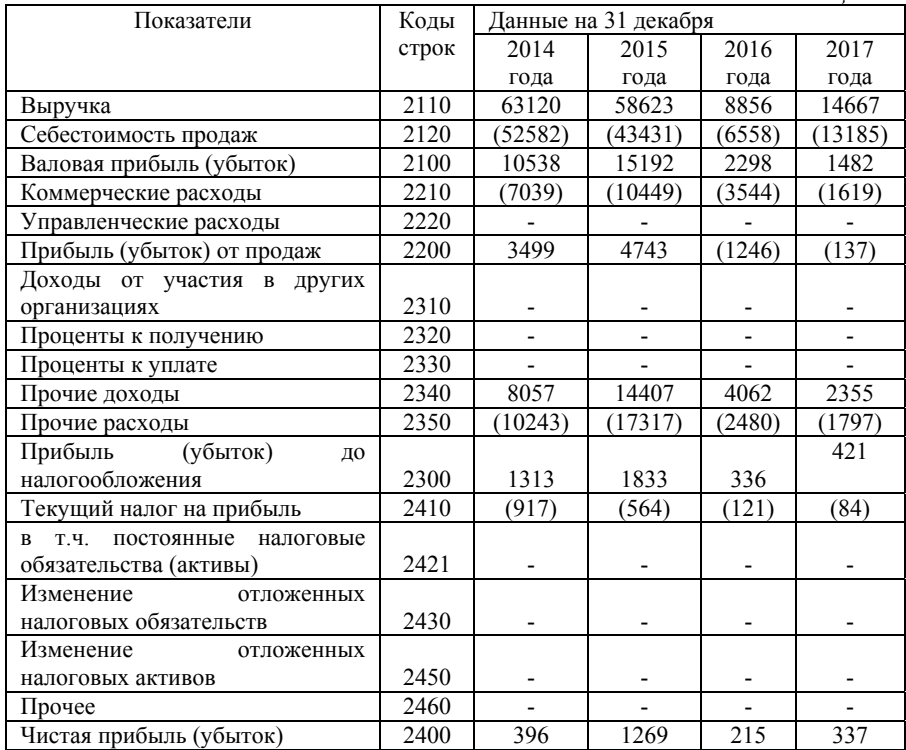

#### **Требуется:**

1. Провести предварительную оценку финансового состояния предприятия за 2015-2017 годы.

2. Выполнить анализ финансового состояния предприятия за 2015-2017 годы (анализ структуры и динамики активов и пассивов, финансовой устойчивости, платежеспособности (ликвидности), анализ финансового состояния, анализ рентабельности).

#### **Библиографический список**

1. *Бабаев Ю.А.* Бухгалтерский учёт: учебник для бакалавров / Ю.А. Бабаев, А.М. Петров, Л.А. Мельникова; ред. Ю.А. Бабаев. – 5-е изд., перераб. и доп. – М.: Проспект, 2016. – 424 с.

2. *Донцова Л.В.* Анализ бухгалтерской (финансовой) отчетности: практикум / Л.В. Донцова, Н.А. Никифорова. – 5-е изд., перераб и доп. – М.: Дело и сервис, 2015. – 160 с.

3. *Каморджанова Н.А.* Бухгалтерский финансовый учет: Учебное пособие. Стандарт третьего поколения / Н.А. Каморджанова, И.В. Карташова, А.П. Шабля – СПб: Питер,  $2015. - 480$  c.

4. *Киселева О.В.* Бухгалтерский учет и анализ: Учебное пособие – М.: Дело и сервис, 2015. – 448 с.

5. *Петров А.М.* Учет и анализ: Учебник / А.М. Петров, Л.А. Мельникова, Е.В. Басалаева. – 3-е изд., перераб. и доп. – М.: ООО «КУРС»; М.: ООО «Научно-издательский центр ИНФРА-М»,  $2015 - 512$  c.

6. *Чеглакова С.Г.* Бухгалтерский учет и анализ: учебное пособие / С.Г. Чеглакова, О.В. Киселева, О.В. Скрипкина, Ю.Н. Прудников. – М.: Дело и Сервис, 2015. – 448 с.

7. *Исеева Л.И., Н.В. Пашкевич.* Комплексный анализ хозяйственной деятельности: Учебное пособие - СПб.: СПбГГУ,  $2011 - 70$  c.

## **СОДЕРЖАНИЕ**

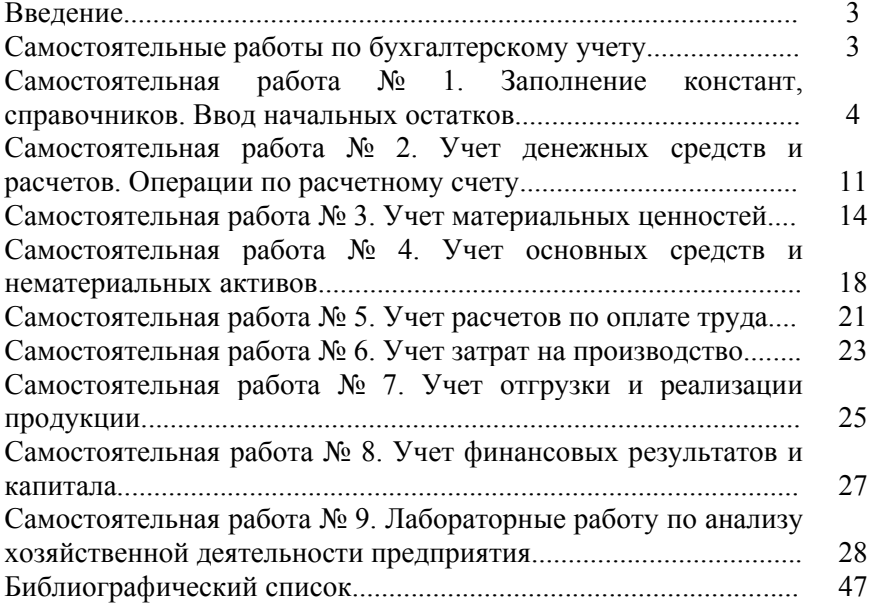

## **БУХГАЛТЕРСКИЙ УЧЕТ И АНАЛИЗ ХОЗЯЙСТВЕННОЙ ДЕЯТЕЛЬНОСТИ**

*Методические указания к самостоятельной работе для студентов магистратуры направления 21.04.01* 

Сост. *Н.В. Столбовская*

Печатается с оригинал-макета, подготовленного кафедрой экономики, учета и финансов

Ответственный за выпуск *Н.В. Столбовская*

Лицензия ИД № 06517 от 09.01.2002

Подписано к печати 12.02.2019. Формат  $60 \times 84/16$ . Усл. печ. л. 2,9. Усл.кр.-отт. 2,9. Уч.-изд.л. 2,6. Тираж 100 экз. Заказ 84. С 31.

Санкт-Петербургский горный университет РИЦ Санкт-Петербургского горного университета Адрес университета и РИЦ: 199106 Санкт-Петербург, 21-я линия, 2